The 2nd part

# LARG HEC TestBeam software in Athena framework

Oct. 12, 2001

CERN

Contact nkanaya@uvic.ca

# What we can do in the Athena Framework?

In the Athena Framework, one can reconstruct signal and produce a standard ntuple, which is the same as the one produced by the hec\_adc framework.

And also, you can add your own code to LArHEC TB software, and get the histogram/ntuple you want.

At the end of this tutorial, you should know

- How to execute LArHEC TB software
- About HEC TB software and data structure in Athena.
- How to add your own analysis code in LArHEC TB software

### Contents

Section 1 : About LArHEC TestBeam software

**Section 2** : How to execute LArHECTB packages

exercise 1 : produce a pedestal file

exercise 2 : produce a standard ntuple file

**Section 3** : How to add your own code

exercise 3 : get time slices and produce a histogram.

Section 1

# About LArHEC TestBeam Software in athena

### LAr HEC TestBeam packages in athena

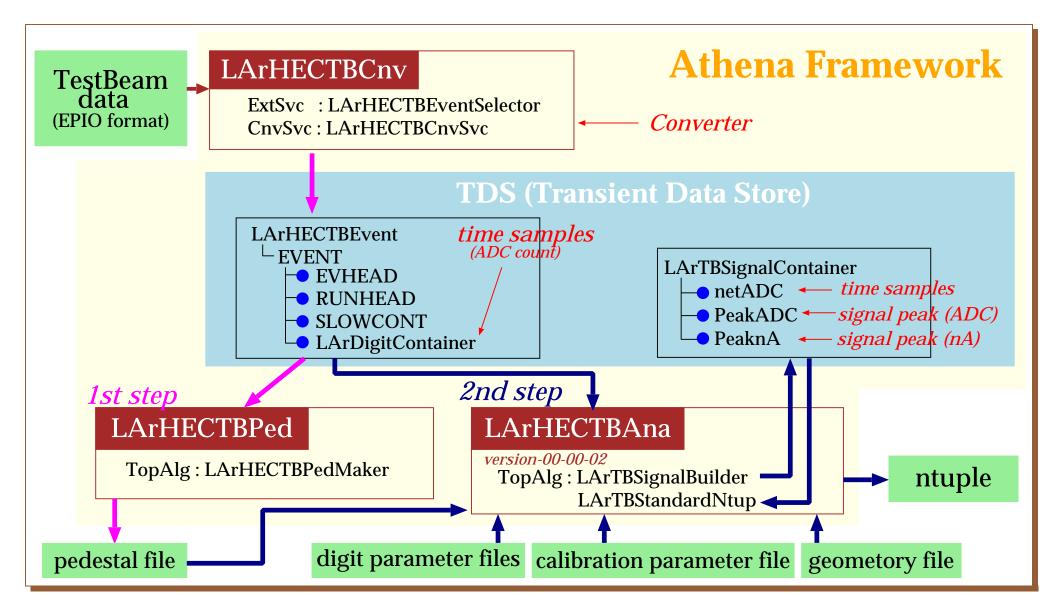

### LArHECTBCnv

Convert TB data from EPIO format to TDS

- Read EPIO data
- Unpack bank
- Create a data object to be recorded in TDS
- Record it in TDS

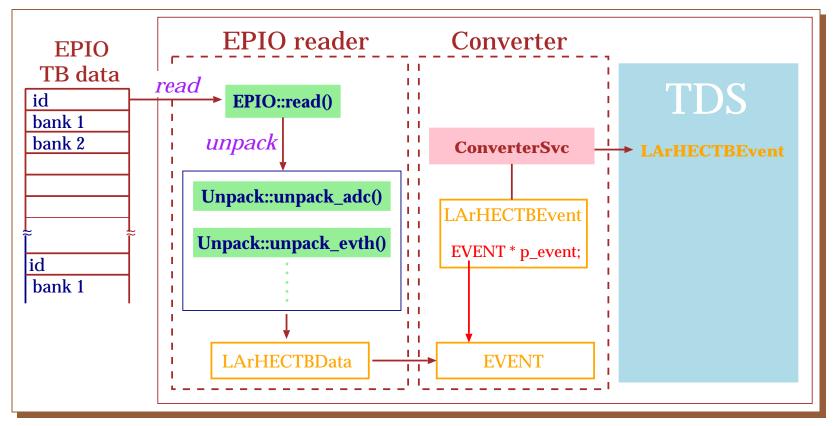

# LARHECTBEvent

TB data recorded in TDS by LArHECTBCnv

It consists of the **EVENT**-type pointer and member functions.

LArHECTBEvent.h

public :

inline int event\_number() const { return p\_event->header.eventNo; }
inline short tdc\_count() const { return p\_event->header.tdc\_ch0; }
inline HECTrigger \* trigger\_status() const { return p\_event->header.trig; }
inline RUNHEAD \* run\_header() const { return p\_event->runheader; }
inline SLOWCONT \* slow\_control() const { return p\_event->slowcontrol; }
inline EVENT \* LArHECTB\_event() const { return p\_event; }
private :
EVENT \* p\_event;

† Comments

RUNHEAD and SLOWCONT are usually included in the first event only.

# **Class Diagram in LARHECTBEvent**

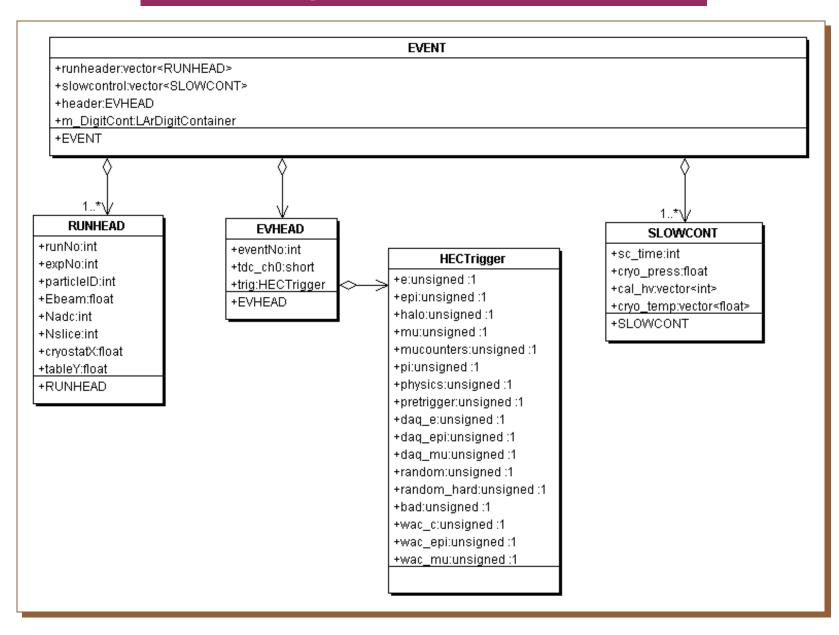

# LArHECTBPed

# Calculate pedestals and write them in an ascii file

# **Top Algorithm : LArHECTBPedMaker.cxx**

- produce pedestals and their rms for each cell.
- calculate mean and rms using all events in a given run.
- possibility to apply  $\sigma_{cut}$  in order to skip noisy channel in pedestal calculation.
- Done using the first *N* events.

### <LArHECTBPedMaker.cxx>

#### execute ()

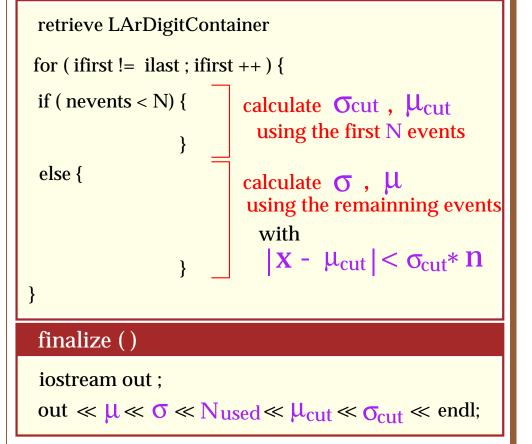

- Following variables can be changed by *jobOptions.txt*.
- The first time sample # to be used.
- The last time sample # to be used.
- The number of events used for cut condition
- The number of sigma for event selection
- File name
- Output format
- $\mu \ , \ \sigma \ , \ N \ , \ \mu_{ ext{cut}} \ , \ \sigma_{ ext{cut}}$  for each cell

# About jobOptions.txt

| jobOptions.txt                                                                                                    |                                                                                                    |
|----------------------------------------------------------------------------------------------------|----------------------------------------------------------------------------------------------------|
| <pre>#include "jobOptions_PedMaker.txt"</pre> Message Stream Ouput Level                                                                                                    |                                                                                                    |
| MessageSvc.OutputLevel = 2;                                                                                                    |                                                                                                    |
| <i>ApplicationMgr.EvtMax = 10;</i> Number of events processed                                                                                                    |                                                                                                    |
| jobOptions_PedMaker.txt                                                                                                    |                                                                                                    |
| ApplicationMgr.DLLs += { "StoreGate", "LArHECTBPed",<br>"LArHECTBCnv", "LArBookkeeping" }; (1)                                                                                                    | (1) Shared libraries used mandatory                                                                                                    |
| ApplicationMgr.TopAlg += { "LArHECTBPedMaker/LArHECPed" },(2)                                                                                                    | (2) Top Algorithm name(*.cxx)                                                                                                    |
| <pre>ApplicationMgr.ExtSvc += { "StoreGateSvc", "LArHECTBCnvSvc",<br/>"LArBookkeepingSvc", "LArHECTBEventSelector/EventSelector" }; (3)</pre>                                                     | (3) Service names executed                                                                                                    |
| EventPersistencySvc.CnvServices = { "LArHECTBCnvSvc" }; (4)                                                                                                    | (4) <b>Converter service name</b>                                                                                                    |
| <i>LArHECPed.FirstSlice = 0;</i><br><i>LArHECPed.LastSlice = 0;</i><br><i>LArHECPed.Nsigma = 3;</i><br><i>LArHECPed.Nevent = 500;</i><br><i>LArHECPed.OutputFileName = "ped_r10053.dat" ;</i> (5) | <ul> <li>(5) Properties in LArHECTBPed</li> <li>the first slice used for pedestal calculation</li> <li>the last "</li> <li>The number of sigma used for event selection</li> <li>The number of events used for μ<sub>cut</sub> and σ<sub>cut</sub></li> <li>Output file name</li> </ul> |
| <i>EventSelector.RunNb = { "10053" };</i> Run number                                                                                                    | LArBookkeepingSvc                                                                                                    |
|                                                                                                    | ~nkanaya/maxidisk/uvic/data/run_10053.dat                                                                                                    |

# LArHECTBAna

Reconstruct signal

There are two TopAlgorithms and four subAlgorithms.

# **Top Algorithm : LArTBSignalBuilder.cxx**

 $\rightarrow$  reconstruct a signal

# Sub Algorithm

- LArReadGeometry.cxx read geometry file
- LArPedestalSubtract.cxx
- LArDigitalFiltering.cxx
- LArCalibration.cxx

- do pedestal subtraction
- find signal peak and its time for given cell

convert adc to nA

LArHECTBAna (continue)

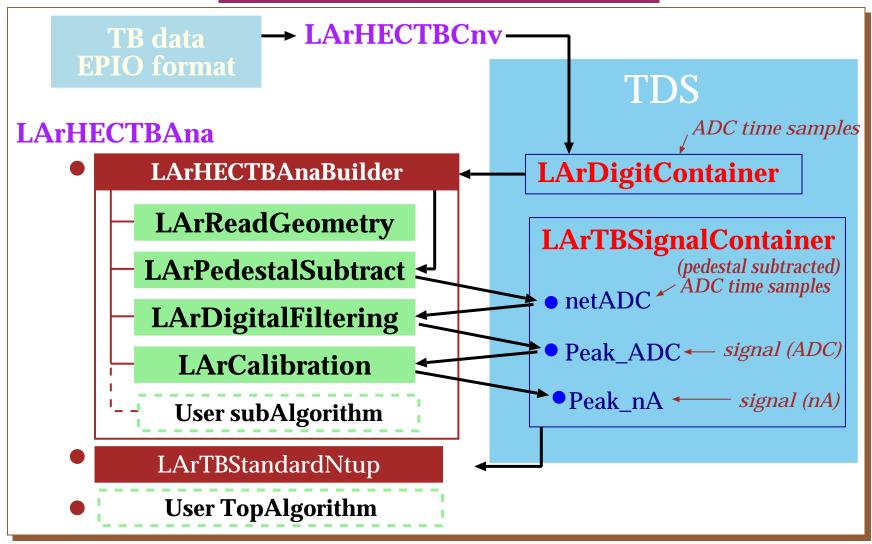

### **Top Algorithm : LArTBStandardNtup.cxx**

#### • run header ntuple (ID = 100)

| variable       | contents                                     |
|----------------|----------------------------------------------|
| hec_runno      | run number                                   |
| hec_runpd      | run period number                            |
| hec_beame      | beam energy                                  |
| hec_noevt      | number of event                              |
| hec_parttype   | article type (1= $e$ , 2= $\mu$ , 3= $\pi$ ) |
| hec_ctyox      | cryostat position in x                       |
| hec_tabley     | table position in y                          |
| hec_peakf      | peak finding method (2=degital filtering)    |
| hec_eunit      | units of energy (1 = energy)                 |
| hec_cells_used | the number of cells used                     |
| hec_ped_rms    | run pedestal rms for each channel            |
| hec_ieta       | eta value for each channel                   |
| hec_iphi       | phi value for each channel                   |
| hec_iz         | z value for each channel                     |
| hec_ic         | adc channel number                           |

#### • event ntuple (ID = 101)

| variable               | contents                |
|------------------------|-------------------------|
| hec_evetno             | event number            |
| hec_trig               | tirgger flag array      |
| hec_nchan              | number of good channels |
| hec_signal (hec_nchan) | signal for each channel |

#### • slow control ntuple (ID = 102)

| variable     | contents                 |
|--------------|--------------------------|
| hec_adc_used | number of used channels  |
| hec_lartemp  | liquid argon temperature |
| hec_press    | pressure                 |

# About jobOptions.txt

| LArHECTBAna_jobOptions_SignalBuilder.txt                                                                                                    | → LArHECTBAna_jobOptions.txt          |
|----------------------------------------------------------------------------------------------------|---------------------------------------|
| ApplicationMgr.DLLs += { "StoreGate", "LArHECTBPed" ,<br>"LArHECTBCnv", "LArBookkeeping" , <u>"HbookCnv" }; (1)</u>                                       | (1) For a histgram/ntuple ) mandatory |
| ApplicationMgr.TopAlg += { "LArTBSignalBuilder/LArBuilder",<br>"LArTBStandardNtup/ LArNtup"};                                                             | (2) <b>Top Algorithm name(*.cxx)</b>  |
|                                                                                                    | (3) subAlgorithm name(*.cxx)          |
| <pre>ApplicationMgr.ExtSvc += { "StoreGateSvc", "LArHECTBCnvSvc",<br/>"LArBookkeepingSvc", "LArHECTBEventSelector/EventSelector" };</pre>                 | (4) input file name                   |
| EventPersistencySvc.CnvServices = { "LArHECTBCnvSvc" };                                                                                                   | (5) <b>for ntuple</b>                 |
| EventSelector.RunNb = { "10053" };                                                                                                    | (6) fill signal in unit of "nA"       |
| LArBuilder.ProcessNames = { "LArReadGeometry/LArGeo",<br>"LArPedestalSubtract/LArPed",<br>"LArDigitalFiltering/LArDig",<br>"LArCalibration/LArCal" }; (3) |                                       |
| LArPed.PedestalFileName = "/ped_r10053.dat";(4)                                                                                                    |                                       |
| ApplicationMgr.HistogramPersistency="HBOOK";<br>NTupleSvc.Output = { "FILE1 DATAFILE='hec_adc.ntp' OPT='NEW'"};<br>LArNtup.Energy_unit = "nA"; (6)        | (5)                                   |

# LArBookkeeping

# • Tasks

- manage data stored at different places (HPSS, Castor).
- visualize and edit run information.
- LArBookkeeping based on mySQL
- web interface available in http://larbookkeeping.in2p3.fr
  - shifter interface
  - user interface
- Interface to Athena available via
  - LArBookkeepingSvc
  - you only have to select run in jobOptions.txt

*EventSelector.RunNb* = { "10053" } ;

data file staged according to run number.

Section 2

# How to execute LArHEC TB software

There are two ways to execute Athena, which depends on what you want to do.

# (1) Execute Athena without building

If you don't modify any existing package, you should not check out the package you want to use. Binding necessary shared libraries at run time is sufficient. (such a work is performed by CMT according to *requirements* file.)

# (2) Execute Athena with building

If you want to change a package, you have to check out the package you want to modify. You can produce your shared library in your own directory, and bind it at run time. **Exercise 1** 

Execute LArHEC code without building

General setup for LArHEC

A template package (TestRelease) is prepared for users.

- execute LArHECTB code without building -

```
atlas> goto_build [1]
atlas> vi requirements [2]
atlas> cmt config [3]
atlas> source setup.sh [4]
atlas> gmake [5]
atlas> goto_run [6]
atlas> cp $LARHECTBPEDROOT/share/*.txt . [7]
```

#### † Comments

#### • [2] add the following lines

```
use LArHECTBPed LArHECTBPed-00-* LArCalorimeter/LArTestBeam use LArHECTBAna LArHECTBAna-00-* LArCalorimeter/LArTestBeam
```

• [7] \$LARHECTBPEDROOT is set automatically by setup.sh script.

Exercise 2

### Produce a pedestal and a standard ntuple

- Run LArHECTBPed to create pedestal file
- athena LArHECTBPed\_jobOptions.txt
- Do you see the pedestal file?
- Execute LArHECTBAna, and
- Produce the standard ntuple
- athena LArHECTBAna\_jobOptions.txt
- Have a look at the standard ntuple "hec\_adc.ntp"

Section 3

# How to add your code

#### **Exercise 3**

### Execute LArHECTBAna with building

If you want to change LArHECTBAna :

- add your own analysis code
- modify existing code

you should check it out, edit code and build the package.

copy LArHECTBAna package without building atlas> . \$LArTutorial/scripts/Setup\_HECexample.sh [1] goto your work area: \$HOME/maxidisk/Tutorial/LArCalorimter atlas> cp -r \$LArTutorial/code/LArCalorimeter/LArTestBeam . [2] atlas> goto\_build [3] atlas> cmt broadcast cmt config [4]

atlas> cmt broadcast gmake [5]

```
atlas> goto_source [6]
```

#### (1) Edit LArHECUserHist.cxx

- Search FIXME (two parts)
- book a histogram and fill the average of first 3 samples

# **Congratulations** !

# You successfully finished the tutorial